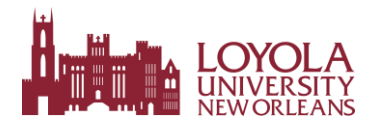

# **New Students Checklist**

If you have any questions or issues with any of the steps below, contact your Enrollment Specialist at [enrollonline@info.loyno.edu or \(504\) 577-2855.](mailto:enrollonline@info.loyno.edu)

## **Step 1: Sign and return the Admissions Agreement. Step**

## **2: [Explore financial aid a](https://www.loyno.edu/academics/colleges/loyola-online/online-financial-aid)nd [check your eligibility.](https://www.loyno.edu/academics/colleges/loyola-online/online-check-your-eligibility)**

## **Step 3: Request official transcripts.**

Request any **official transcripts** that have not been received by Loyola. Official transcripts from all colleges and universities you have previously attended must be received by Loyola before course start. If these are not received, your registration will be deferred to a future start, or you can choose to attend up to one semester as a transient student. Transient students are not eligible for financial aid and are nondegree seeking.

#### **Step 4: Pay your bill.**

- o Check LORA for your electronic Loyola tuition bill (E-Bill) and to make payments. The amount due will appear one to two days afterregistration.
- $\circ$  All payments, financial aid, monthly payment plans, and loans should be in place after registration (and before class start). Specific deadlines will be visible in LORA.
- o If you have any questions, call Student Financial Services at 504-865-3333, email [SFSCenter@loyno.edu,](mailto:SFSCenter@loyno.edu) or visit [sfs.loyno.edu.](http://sfs.loyno.edu/)
	- To log into LORA:
		- o Sign into your Loyola Single Sign On account: <https://sso.loyno.edu/>
		- o Click on the "LORA" application button:

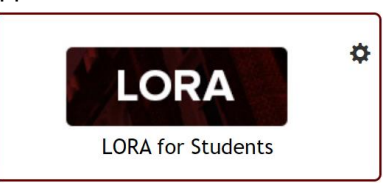

- To view your bill and pay tuition:
	- o Under the Tuition and Billing tab, select **Account Summary**, thenscroll down and select the long rectangular box titled: **Pay Tuition Online / View eBills / Add Authorized Users / Create e-Refund Profile.**
- To check your award package (if you are applying for financial aid): Under the Financial Aid tab, select **Financial Aid online**. This will redirect you to the PowerFAIDS online system.

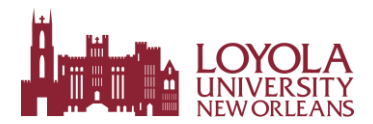

# **New Students Checklist**

### **Step 5: [Explore the Online Learning Environment.](https://library.loyno.edu/resources/online-support/online-student-support)**

- o [Check out the Streetcar to Canvas course in your Canvas Dashboard](http://library.loyno.edu/services/online/student.php) and review the online student policies.
- o If you need Canvas support, there is support standing by to assist you! Simply navigate to the "Help" tab within your Canvas account.
- **Step 6: [Explore the Student Success Center](http://success.loyno.edu/online-success/online-success)** [to ensure your academic success.](http://success.loyno.edu/online-success/online-success)
- **Step 7: [Learn about other Student Services available.](https://www.loyno.edu/academics/colleges/loyola-online/online-student-resources)**

If your funding plan includes applying for financial aid, complete the FAFSA at https://fafsa.ed.gov/

[\(Loyola's](https://fafsa.ed.gov/) [Title IV FA](https://fafsa.ed.gov/)FSA code is 002016).

[We can't wait to have you jo](https://online.loyno.edu/student-resources)in the Loyola University New Orleans community! **GO Wolf Pack!**